# **Requirements and Specifications for Improving Sign Up Flow**

# **SUMMARY:**

We believe there is an opportunity to increase signups and improve general user experience when starting with NoWait for the first time. The current process has many non-mandatory steps from a business point of view and is unaware of the user's current context.

# **REQUIREMENTS:**

# **Business Requirements:**

- 1. If possible, pass information from the download text message to the app, pre-validating their phone number.
	- a. If app has been entered via this flow, validate account passively
- 2. The user must be able to sign up for NoWait without using a password. Confirming a validation code to a phone number is our password.
	- a. In validation text, provide deep link to app, which will auto verify when clicked
- 3. After validation, detect if phone number is currently in a queue, if it is, take immediately to "Place In Line" page.
	- a. If they are in a line, automatically populate user profile with name and phone number from host.
	- b. If not currently in queue, prompt to optionally add email, then take to nearby list
- 4. On Place in Line screen, encourage them to further complete their profile while they wait
- 5. After verifying phone number, if user has a NoWait account already, they should receive an email to their registered email address to confirm account creation.
	- a. User should optionally be given the ability to just create a new account

Additional changes to current flow:

- 1. Remove alert when verification code is successful, rather show some sort of validation (green check, toast, etc…) and automatically transition to next screen
- 2. Remove check for Bluetooth notification until they use the "Get In Line" function
- 3. If location services not enabled, provide deep link to NoWait preferences so they can reenable in one click.
- 4. Change "Now Seating" text to "There's No Wait™!"
- 5. On Details Page, if you are on the Restaurant page for which you are currently in line, provide a link to the Place in Line screen, or show place in line data.
- 6. Provide method to correct phone number on validation screen
- 7. Remove "Edit account" button on Validation page

8. Remove "Forgot Password" link and any other things relating to password

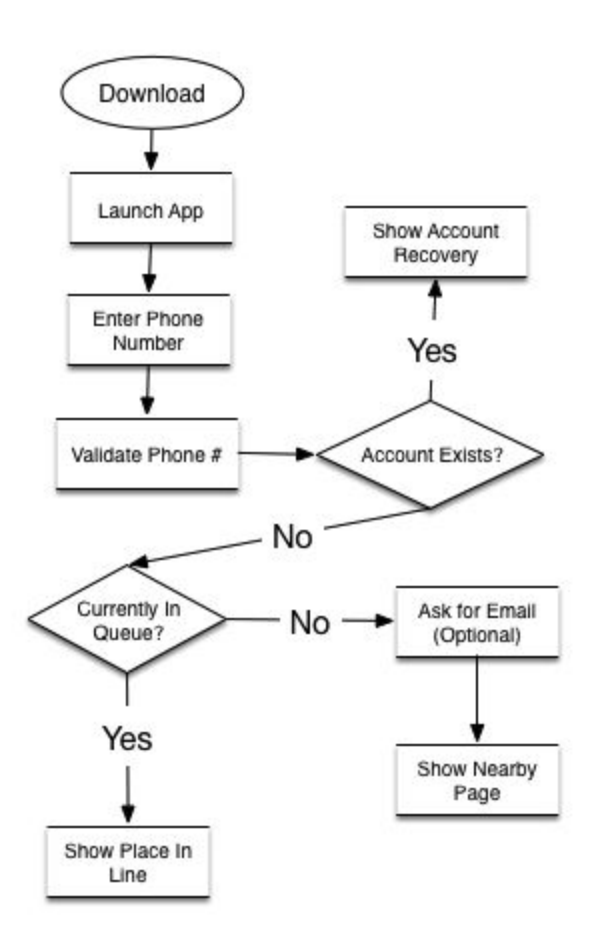

# **Analytic Tracking Requirements:**

*If there are specific features that need to be tested or tracked with Flurry or Mixpanel, mention and explain them here.*

- 1. On Validation, track an event with parameter noting if they are currently in line or not
- 2. Track event when backup validation method used

# **Inspiration/Competitors:**

*Add screens shots or information for competitors or apps to use as inspiration for the feature.*

#### 

# **MOCKS/PROTOTYPES/ASSETS:**

## **Mocks:**

*Add links to the mocks.*

## **Flowchart:**

iOS -<https://www.draftapp.co/projects/bnCc6Q4u/screens/e10sik71l9> Android -<https://www.draftapp.co/projects/bnCc6Q4u/screens/e10sjcypia>

Logical Flow Chart [https://docs.google.com/a/nowait.com/drawings/d/1r3rdsL\\_Hb2kxAbz0RNCqLGBmvY0cSZZJHl](https://docs.google.com/a/nowait.com/drawings/d/1r3rdsL_Hb2kxAbz0RNCqLGBmvY0cSZZJHlJqFuqH1OA/edit) [JqFuqH1OA/edit](https://docs.google.com/a/nowait.com/drawings/d/1r3rdsL_Hb2kxAbz0RNCqLGBmvY0cSZZJHlJqFuqH1OA/edit)

**Research:** <https://www.draftapp.co/projects/bnCc6Q4u/folders/research>

# **FUNCTIONAL DESIGN SPECIFICATIONS:**

**1. Welcome Screen:**

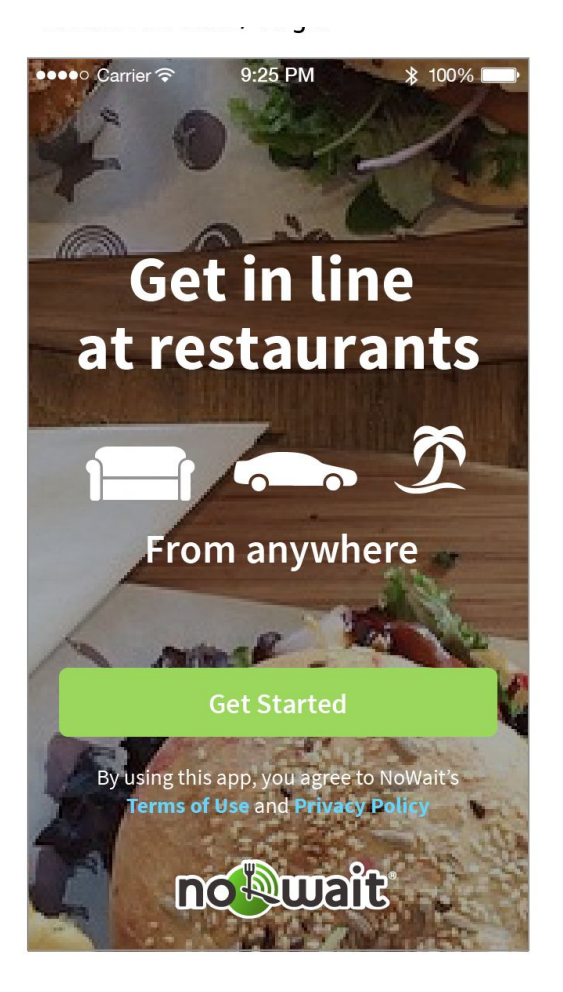

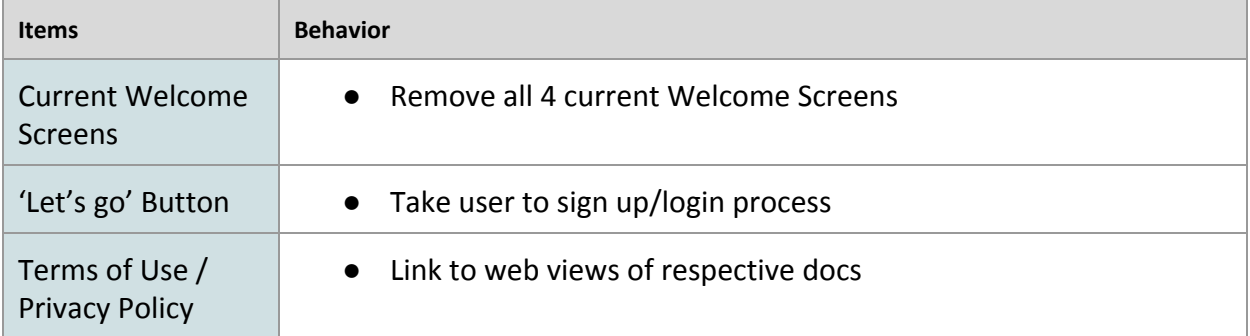

# **2. Sign Up/Login Process:**

#### Verify Number

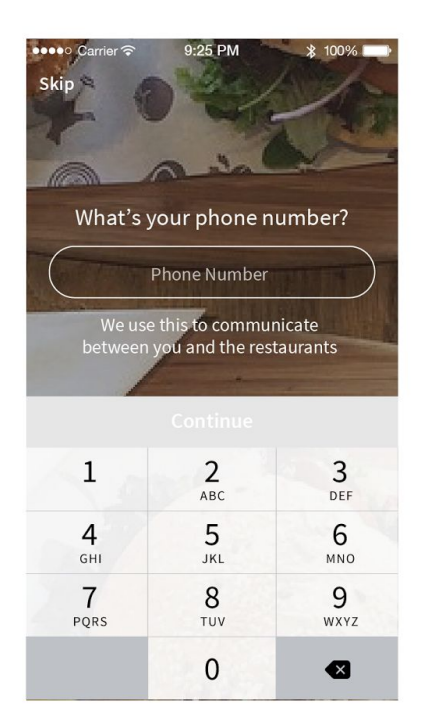

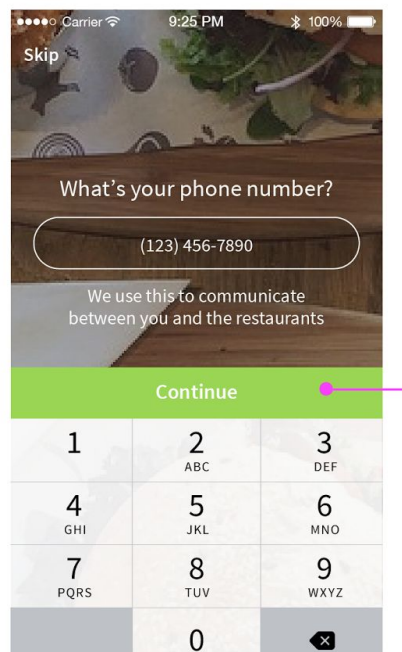

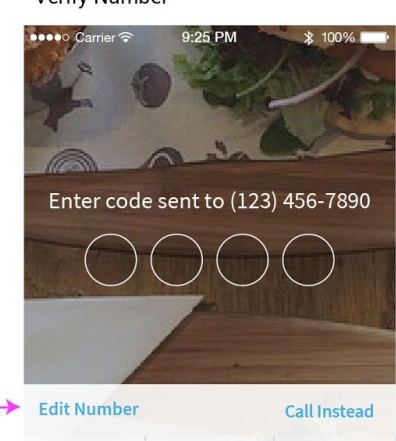

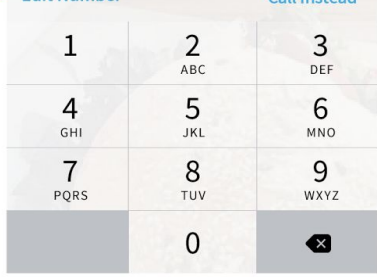

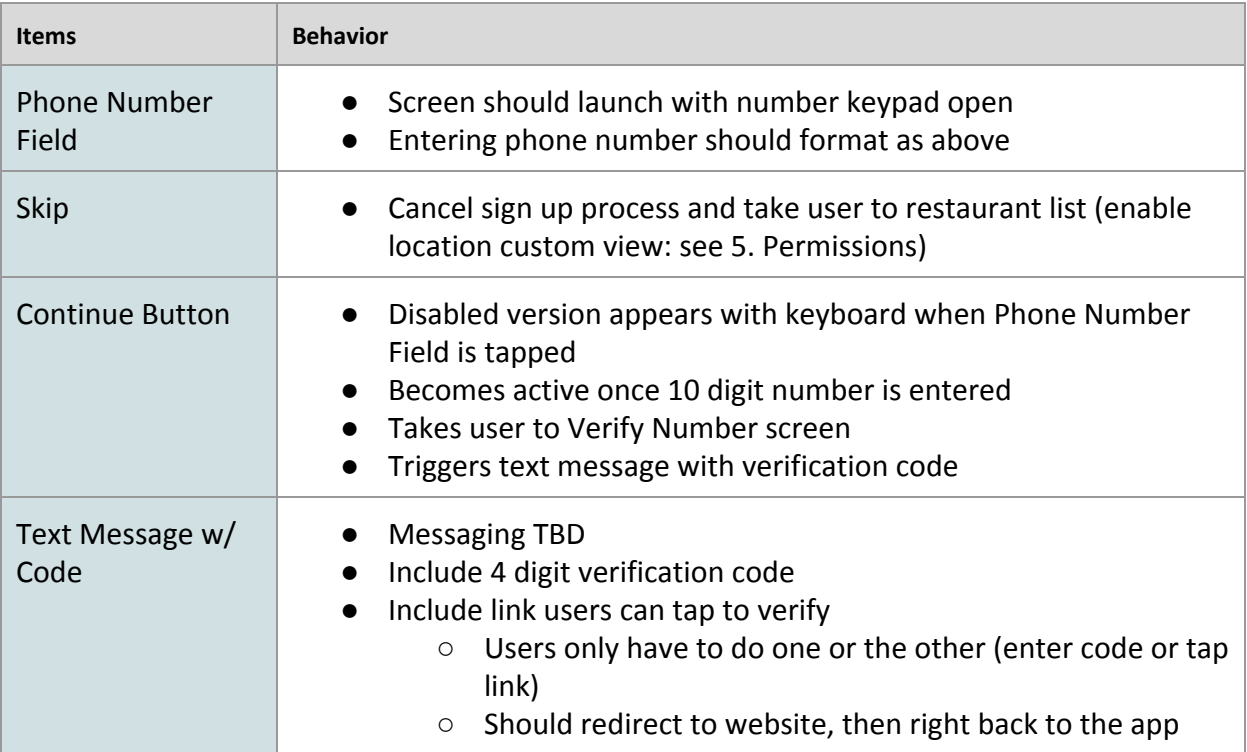

## **3. Validation:**

User has new device with same phone number (user account has an email)

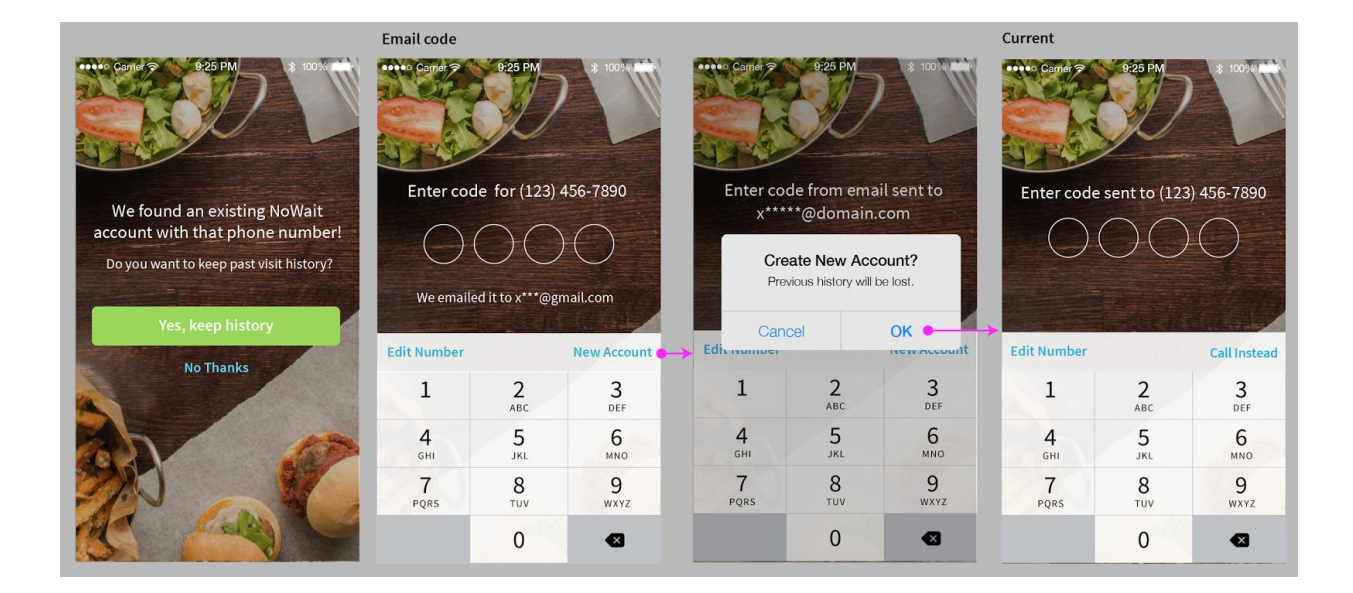

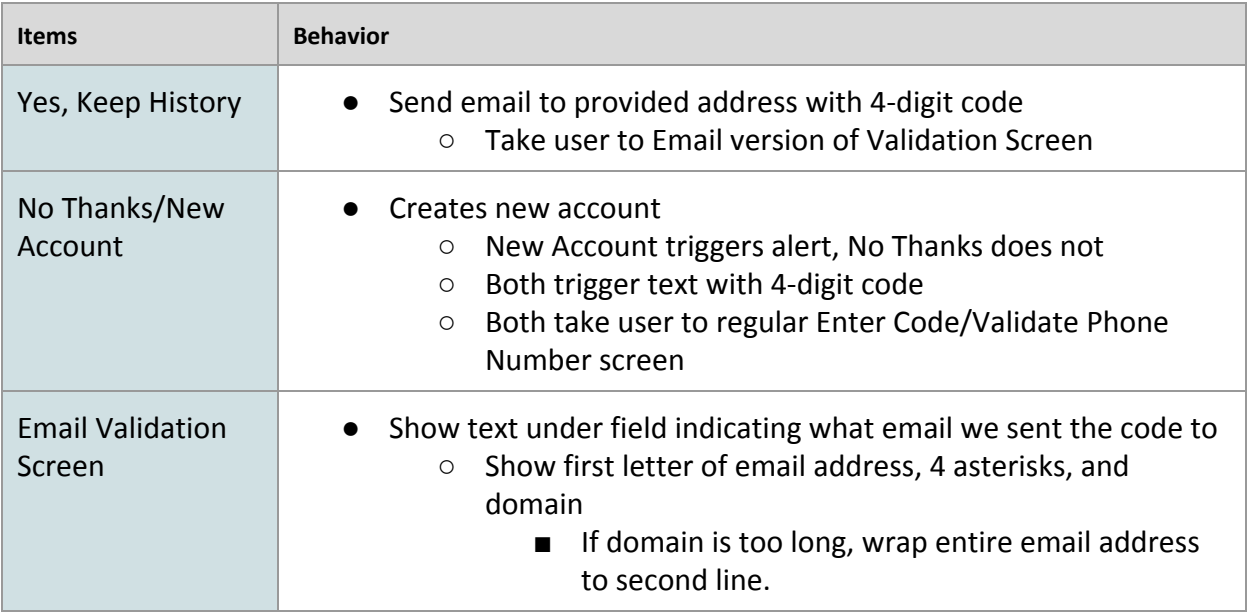

IF user has new device w/ same phone number (account does NOT have an email)

>Continue flow

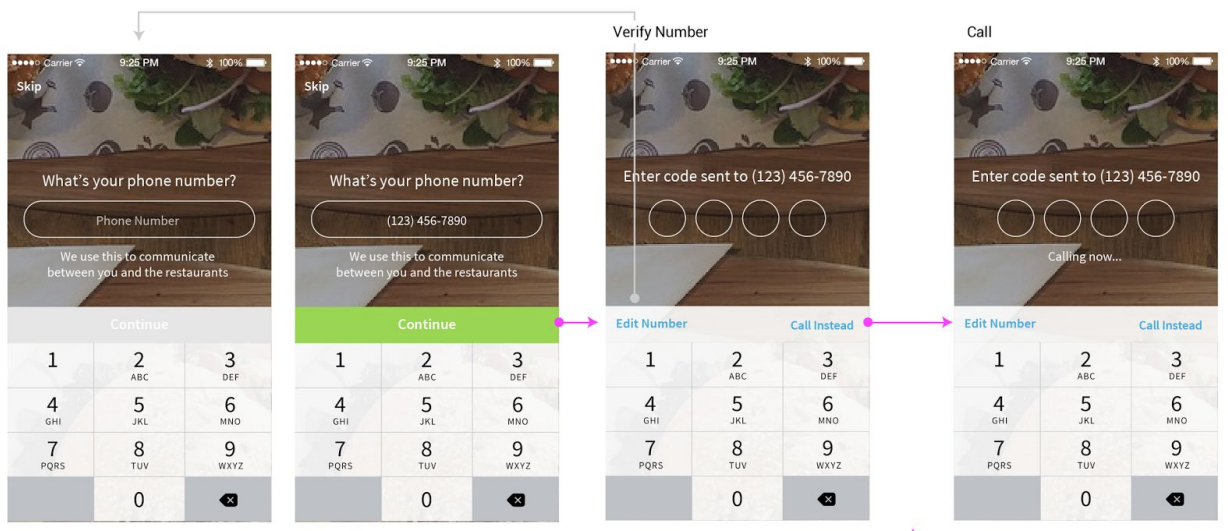

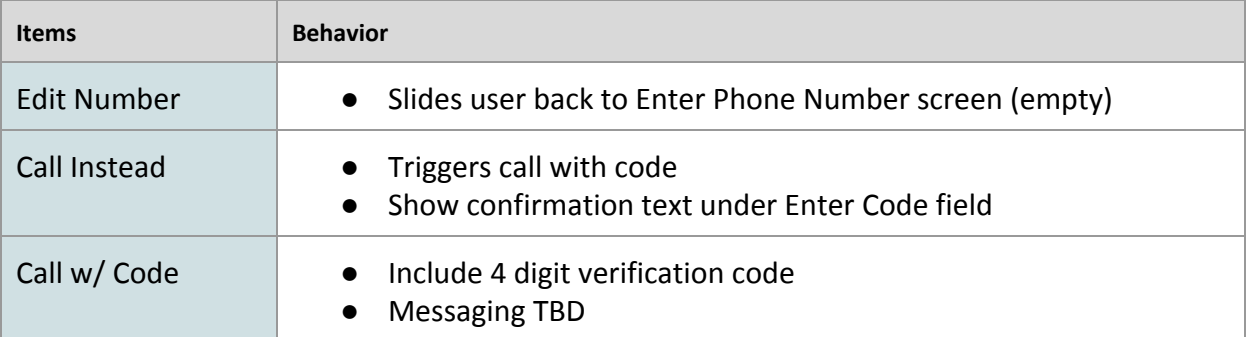

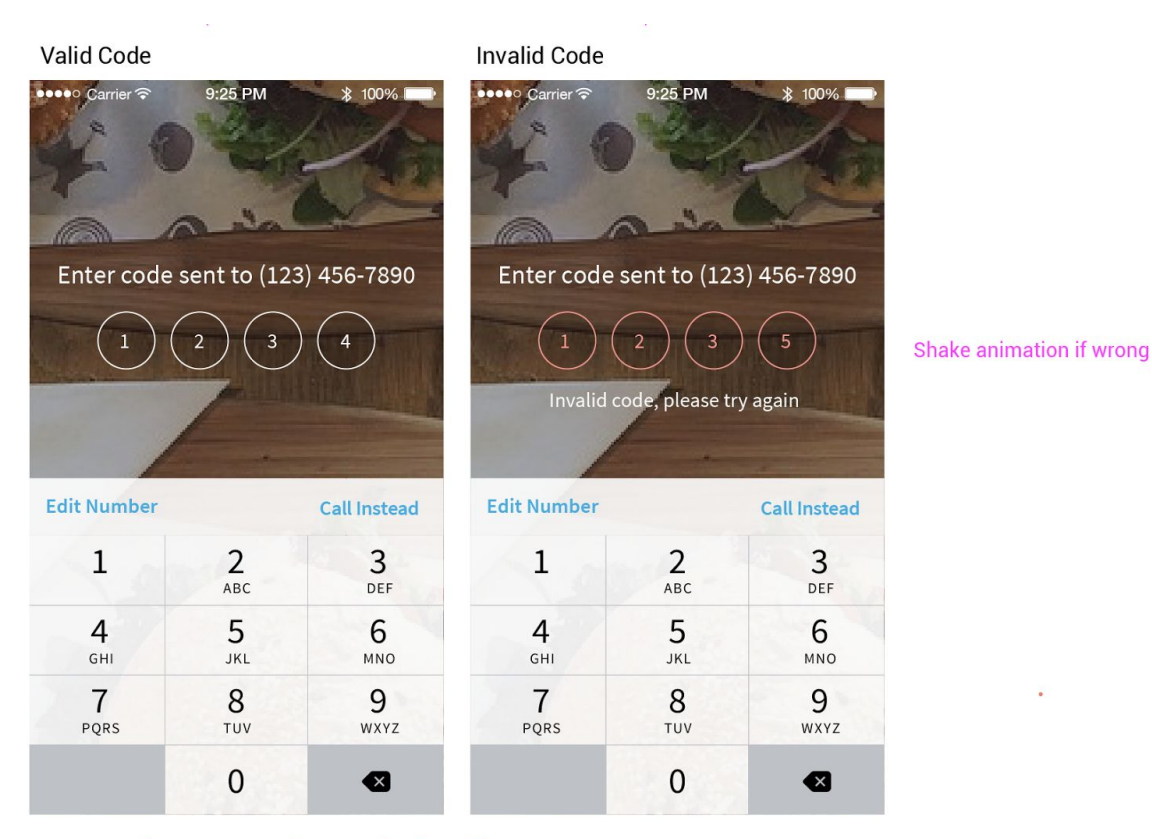

Once 4 numbers are entered, automatically verify

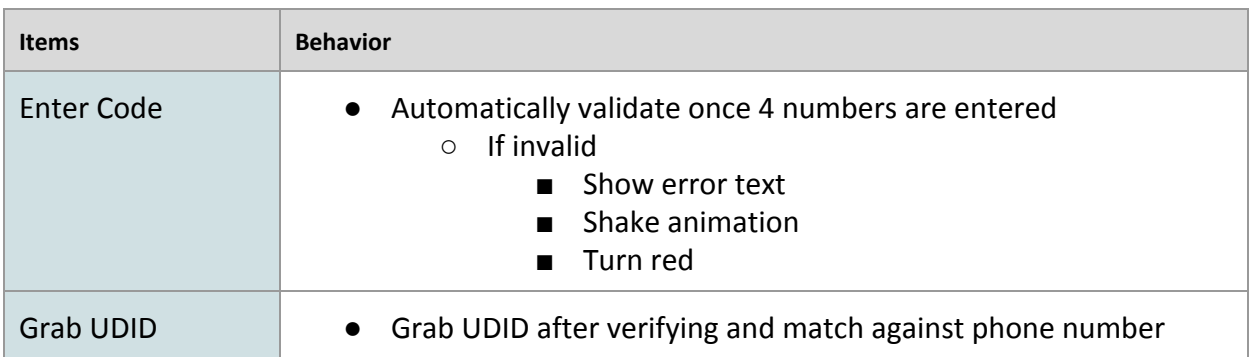

## **3. After Validation Flow :**

Push Notification Permission:

#### **Push Notification Permission**

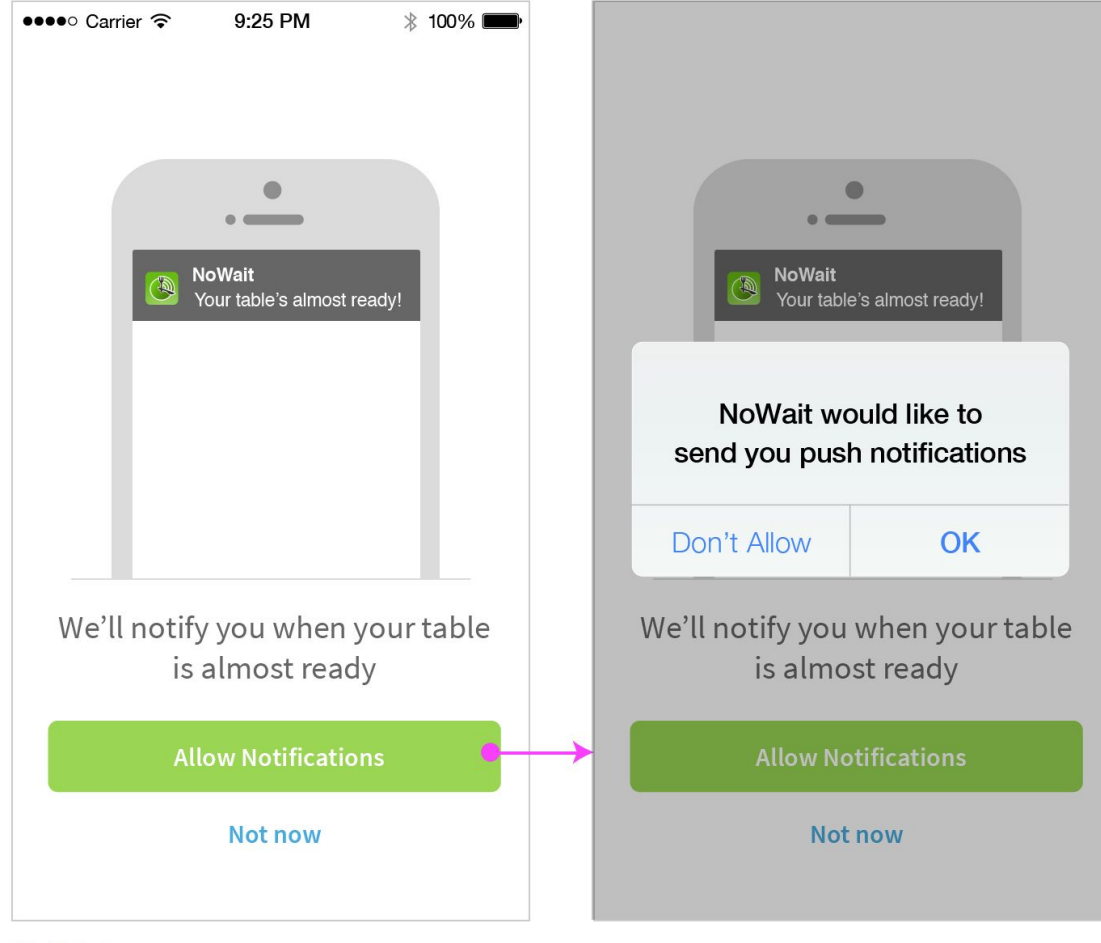

No Tab bar

User is currently in a line > Go to Place in Line after validating Place in Line

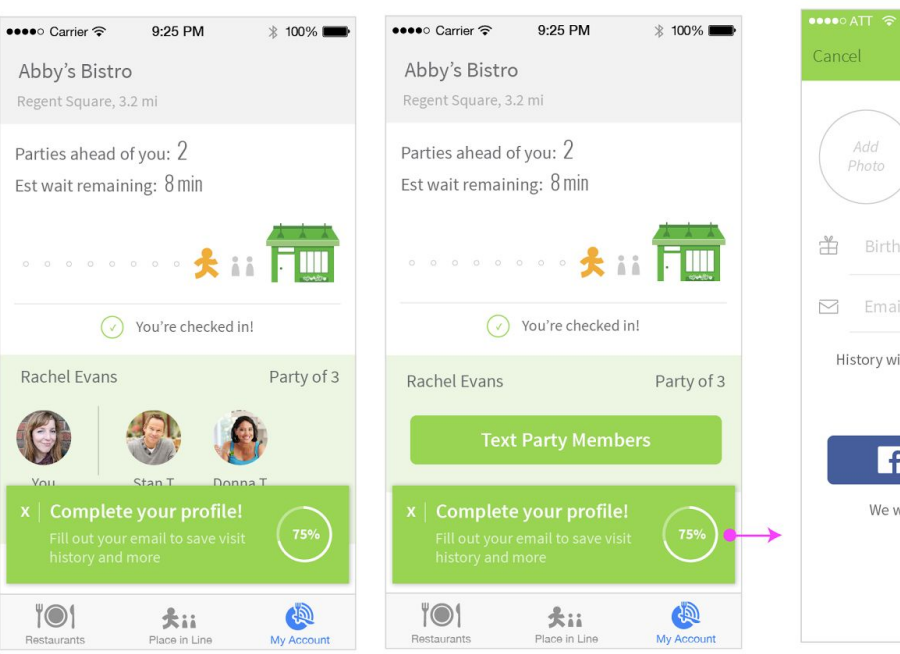

 $9:25$  PM Save Name Birthday  $\boxdot$  Email History will not be saved without a vaild email Use Facebook Info We will not post to your Facebook

While you wait - Fill out profile

Should show x% depending on completion

If user syncs with Facebook, remove button & text

Complete your profile!

**Join Buffalo Circle** 

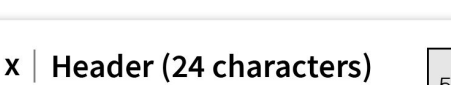

Body text (56 characters) and can go to two lines

 $58 \times 58$ image

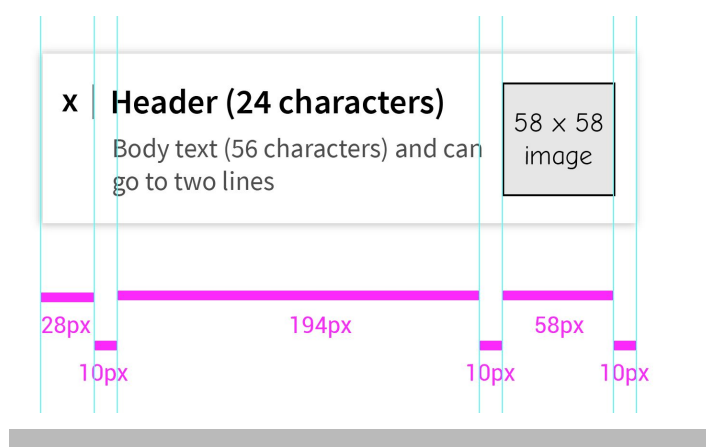

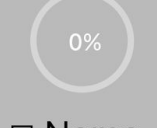

- $\square$  Name
- $\square$  Email
- $\square$  Birthday
- $\square$  Photo
- **Ø** Name  $\square$  Email  $\square$  Birthday  $\square$  Photo
	- **Ø** Birthday  $\square$  Photo
- **Ø** Name **Ø** Name  $\square$  Email  $\square$  Email  $\Box$  Birthday **Ø** Photo
- 75%
	- ⊠ Name  $\square$  Email **Ø** Birthday
	- **Ø** Photo

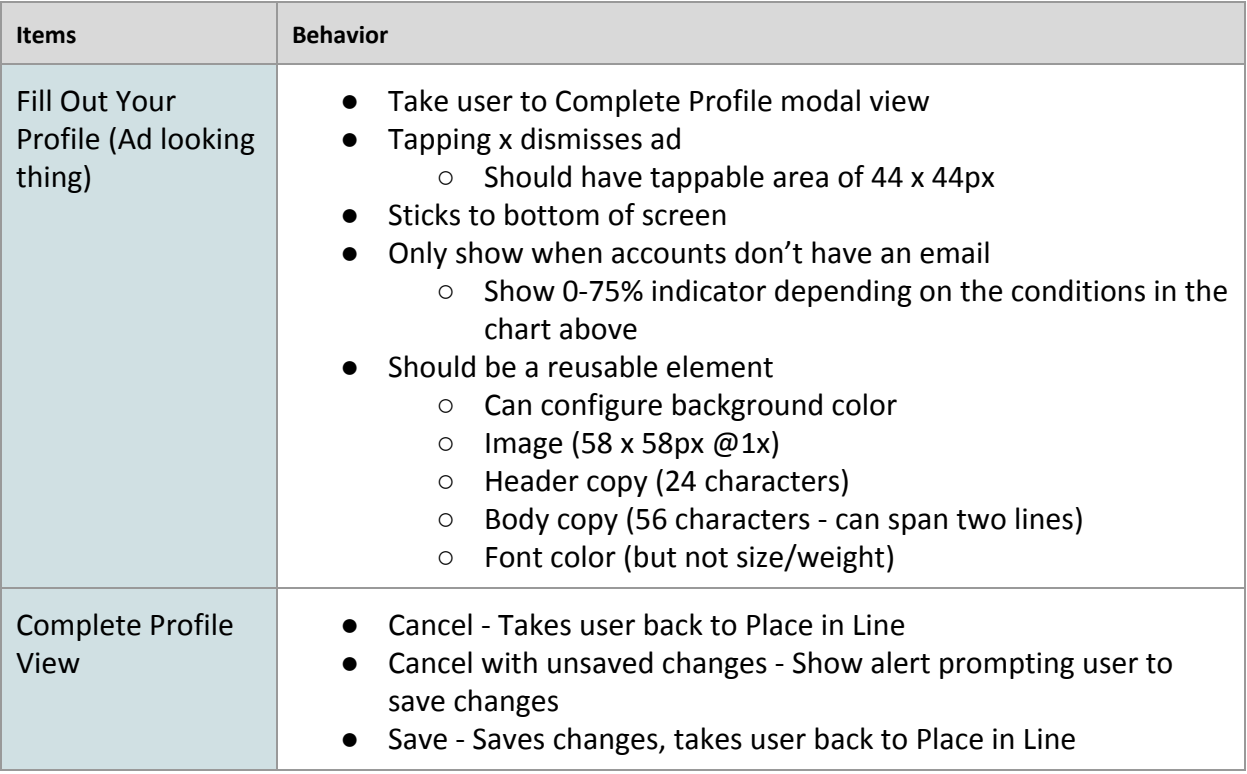

User is not currently in a line

> Prompt to make a profile, then Restaurant List

#### Create Profile

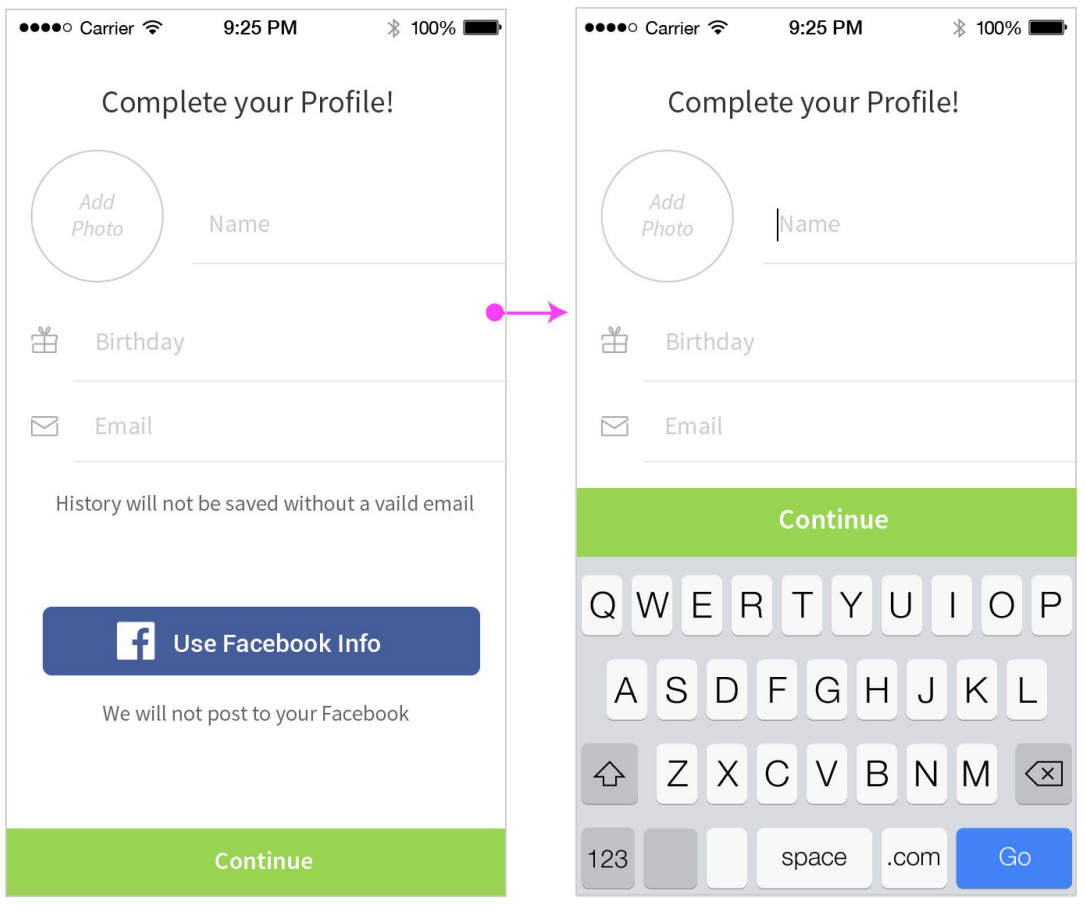

**Button moves with keyboard** 

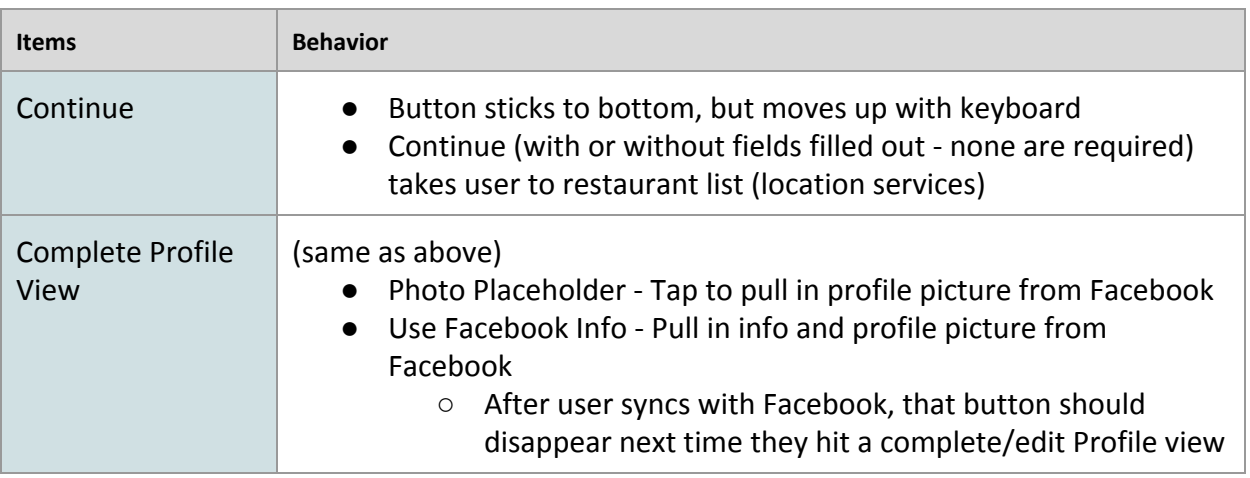

# **4. Get in Line - Accounts w/o Name:**

If account is created without a name, add name field to Get in Line and capture that for their account

#### Get in Line - No Name

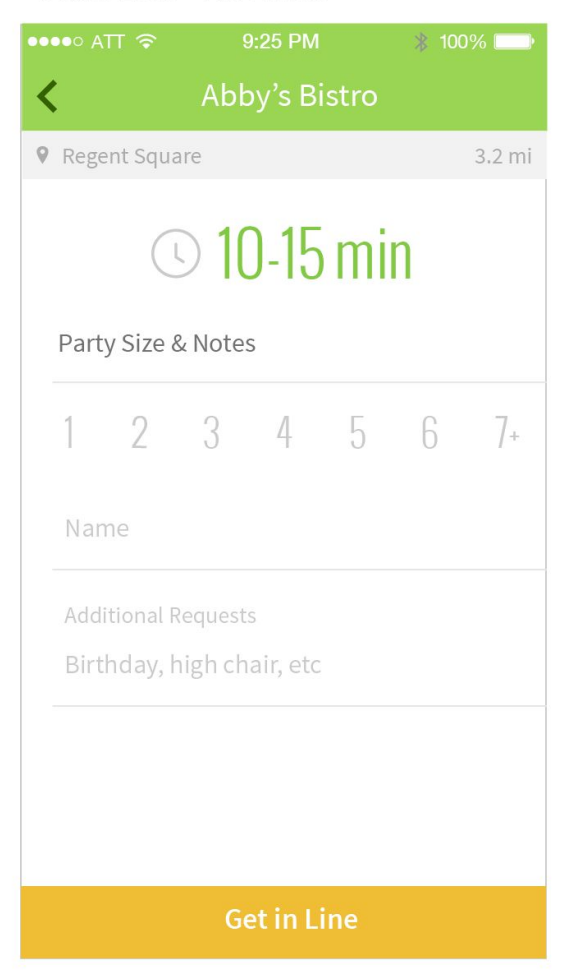

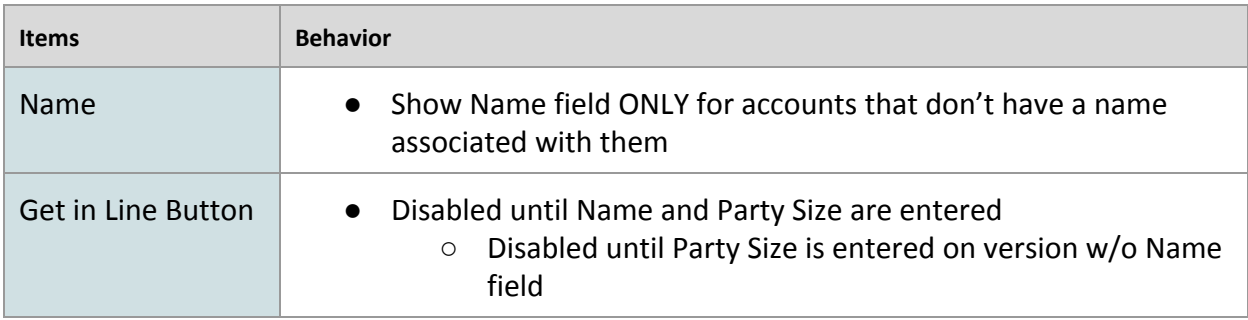

### **5. Permissions**

### Bluetooth

## **Bluetooth Permission**

#### Settings

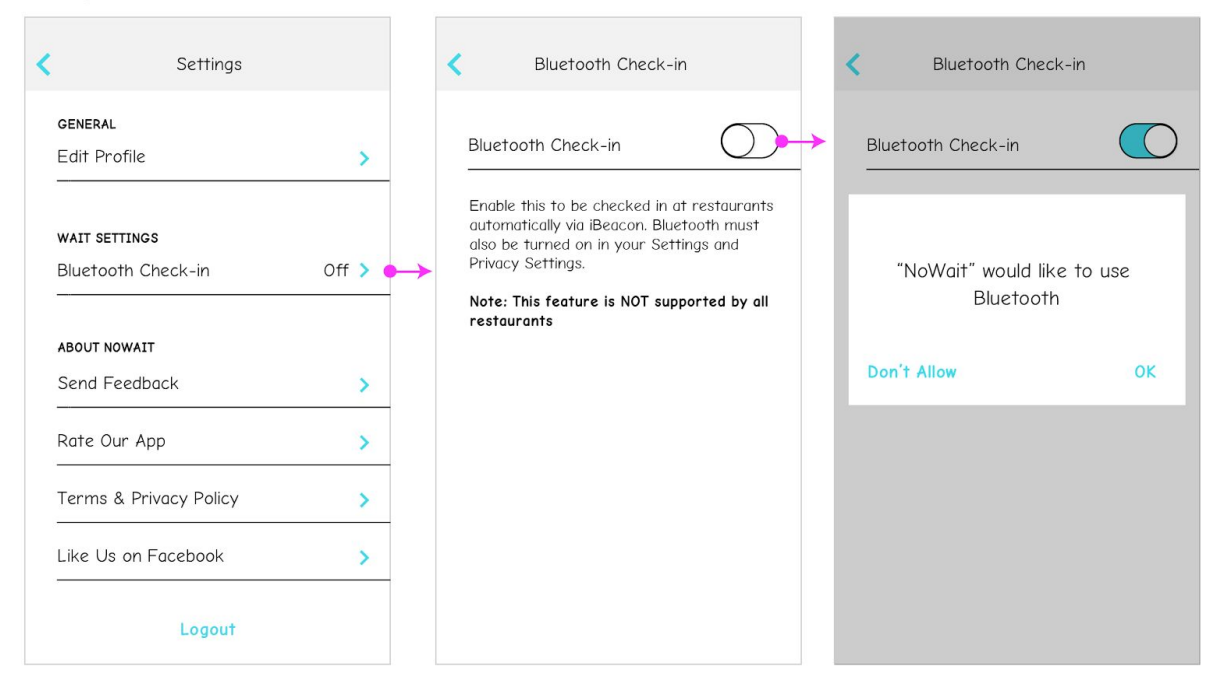

### Location

#### First time hitting Restaurants Tab, ask for Location Permission

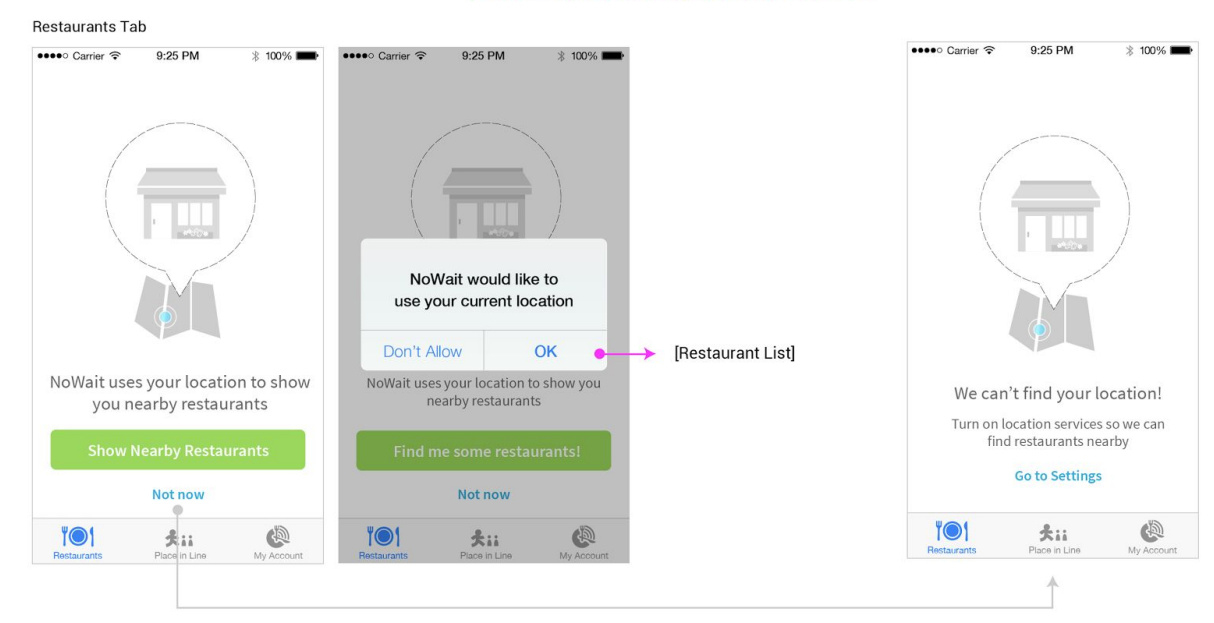

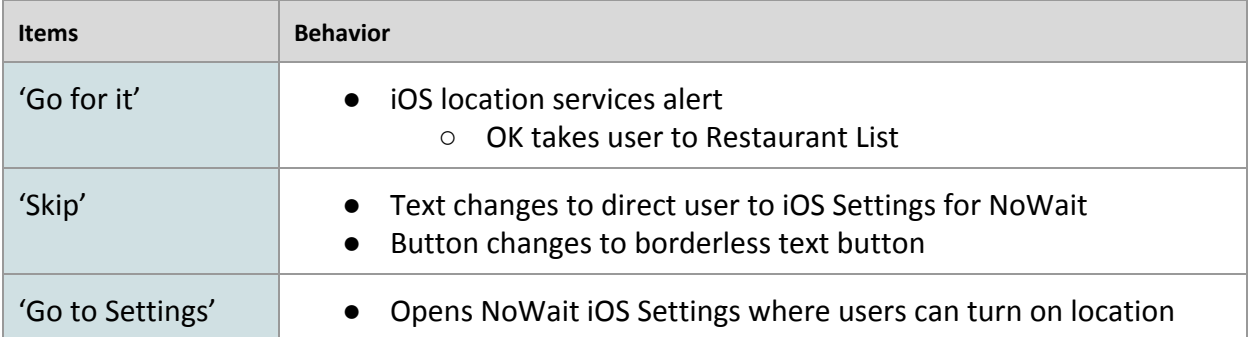

### **6. Profile**

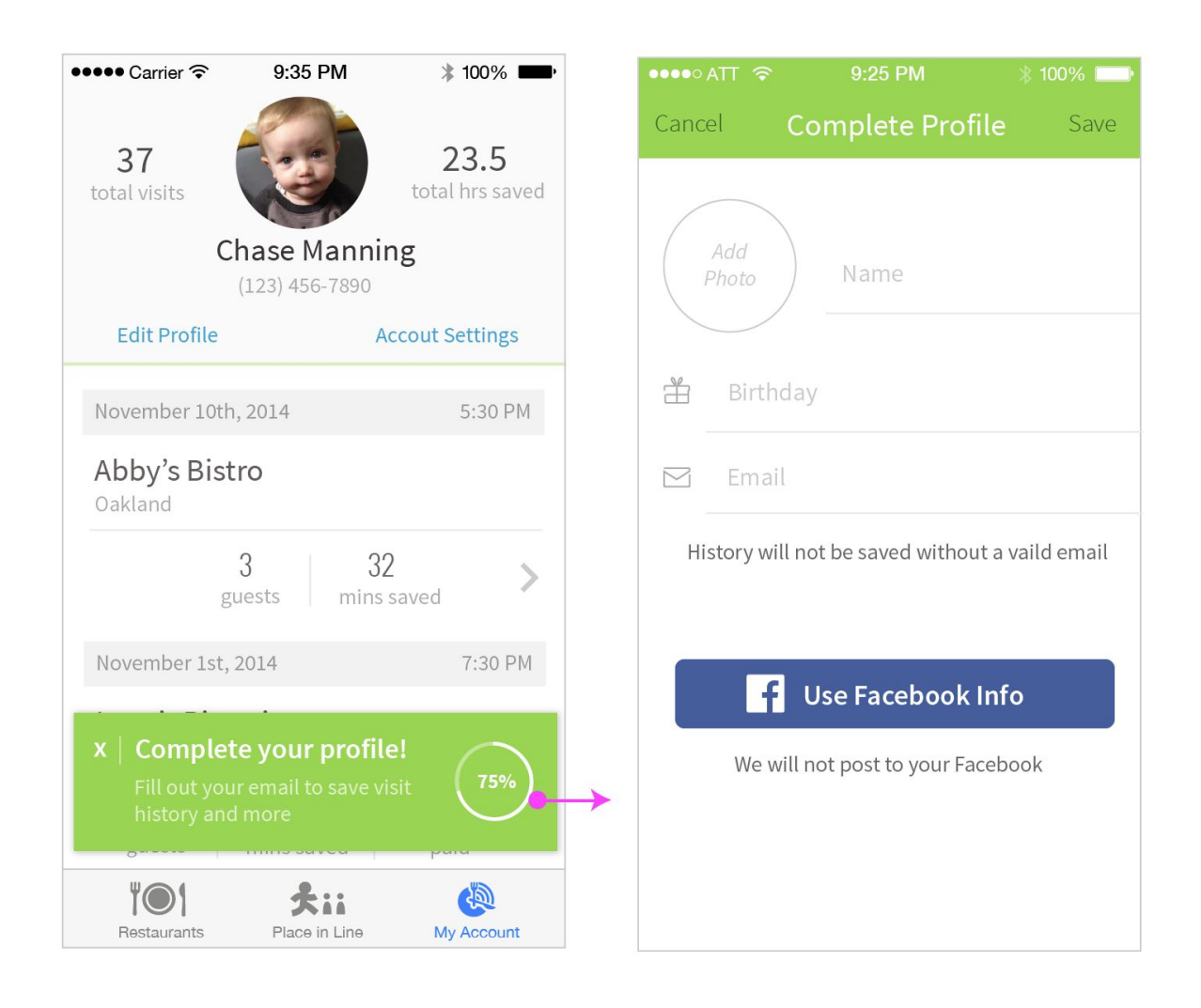

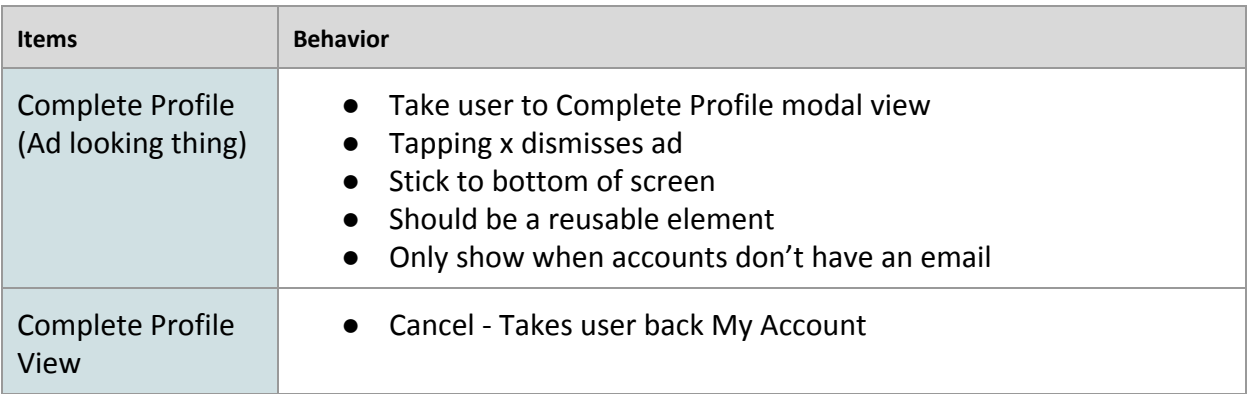

## **7. Not Logged In**

#### Place in Line & My Profile

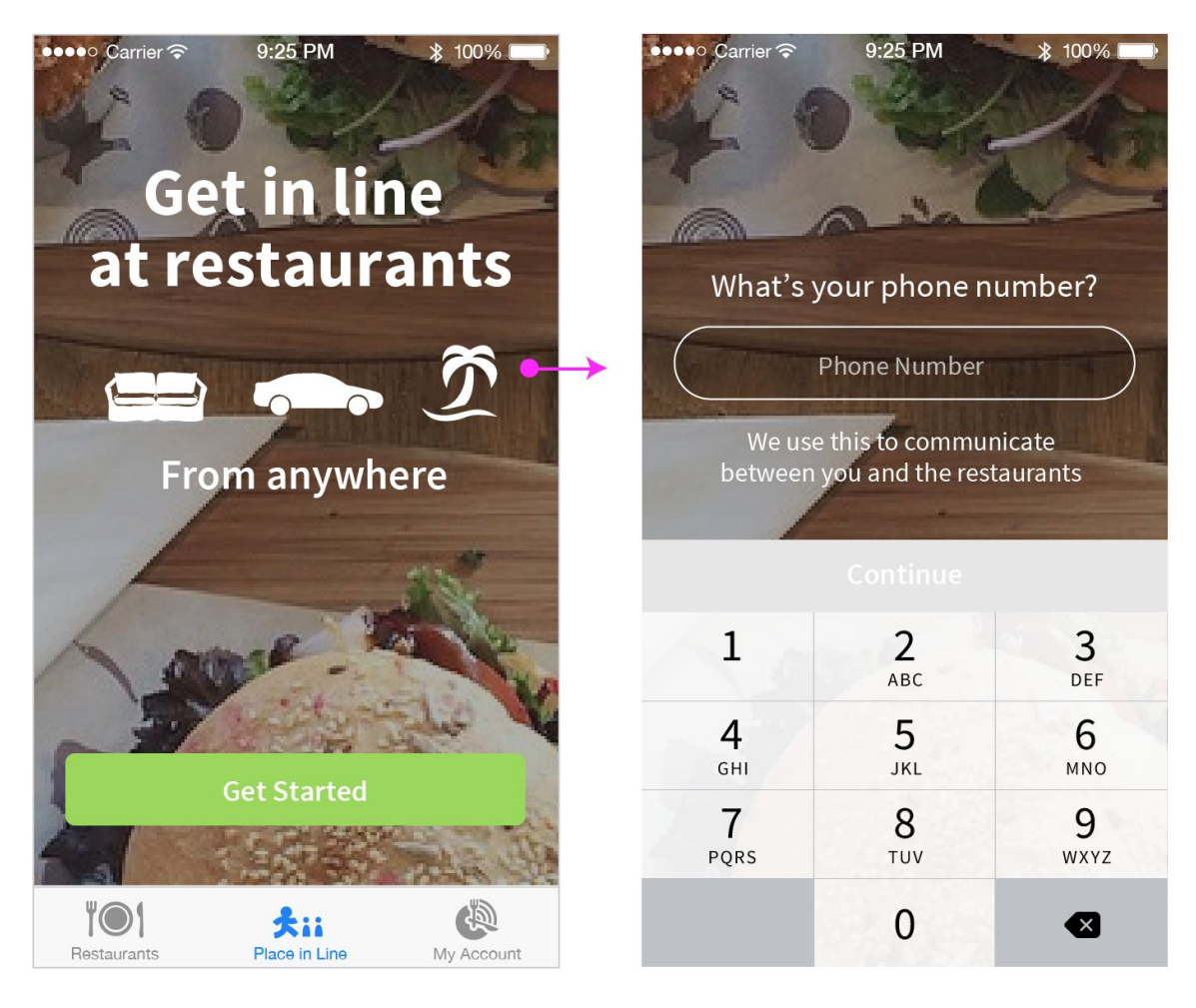

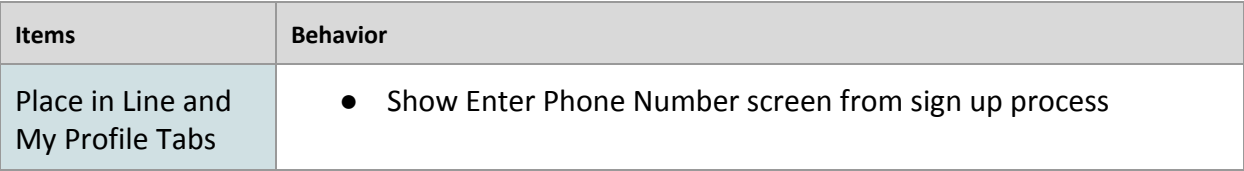

## **\*\* No Password Concerns & Use Cases \*\***

![](_page_18_Picture_93.jpeg)

#### **7. Recovery Email**

Text for recovery email (this should be a plain text):

Subject: Recover Your NoWait Account

Body:

Hi, We've received a request that you would like to recover your NoWait account.

Enter the code below in the NoWait app to recover your account: 1234

If you did not make this request, you can ignore this email.

Your Friends at NoWait (@nowaitapp) http://nowait.com

# **TECHNICAL DESIGN SPECIFICATIONS:**

*Developers can add technical design items here.*